## **Aktivita**

Stáhni a ulož si obrázek pl\_8.2.jpg z webu školy.

Obrázek otevři v programu Malování.

Obrázek uprav následujícím způsobem:

- 1. Pojmenuj biochemický proces probíhající na obrázku horní okraj
- 2. Do obrázku doplňte chybějící části popisky.

**Upravený obrázek ulož** pod názvem: **Prijmeni\_pl\_8.2** do svého portfolia, do složky **Modely a grafy.** 

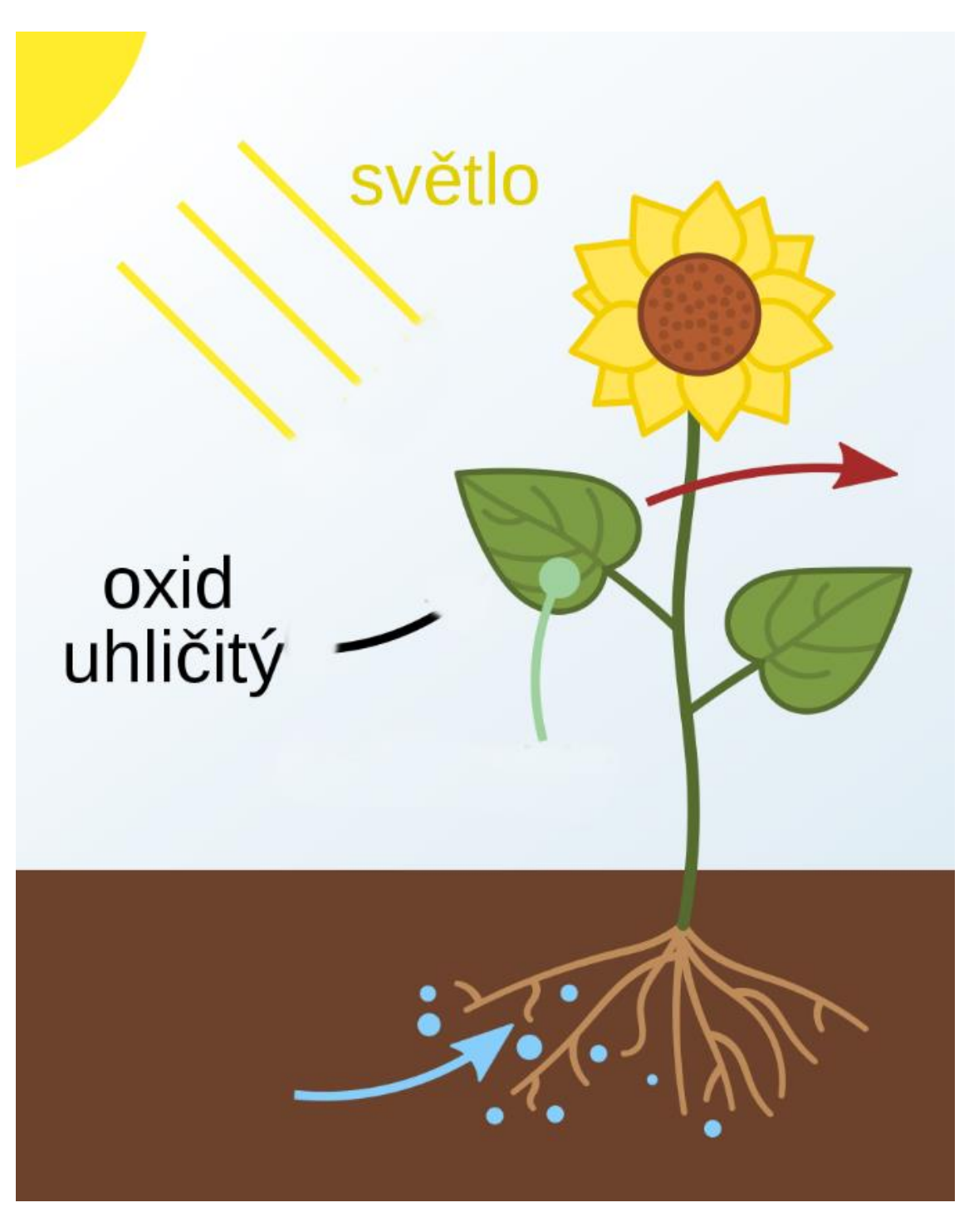